# 1. General procedure to submit filings

The e-Submission of Satellite Network Filings is a secure paperless online application for Administrations, Operators and Intergovernmental Satellite Organizations (IGSO) to submit satellite network filings and comments by using a web browser. The purpose of this system is to implement Resolution 908 (Rev.WRC-15) focusing more specifically on the electronic submission of filings. All filings under Articles 9 and 11, Appendices 30, 30A and 30B and Resolutions 49 (Rev.WRC-15), 552 (Rev.WRC-15) and 553 (Rev.WRC-15) in application of the procedures of the Radio Regulations, or comments related to a BR IFIC, shall be submitted using e-Submission of Satellite Network Filings. The online capture of comments and other practical tools will be developed in future releases.

This new system has all the advantages of a modern, user-friendly web application. It brings efficient control of data prior to sending it to the Bureau (BR) and is available at

### https://www.itu.int/itu-r/go/space-submission

The overall procedures of filing submissions by Operator managers or users to the Administration; by Administration managers or users to the BR and the acceptances and publications of "As-Received" by the BR are shown in Fig.1.

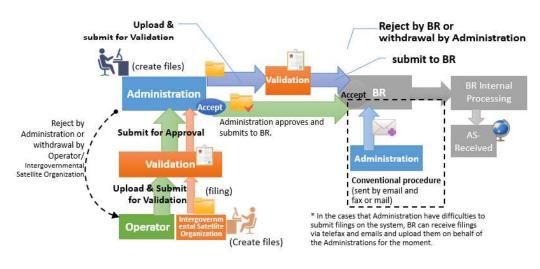

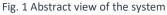

The general procedures to submit filings are described below.

#### **1. Submission from Administrations to the BR**

- 1) Administration manager or user creates files.
- 2) Administration manager/user uploads files and submits them for validation.
- 3) Administration manager/user checks the validation report.
- 4) Administration manager/user submits files to the BR.
- 5) BR receives the submission and accepts or rejects it after checking the files.

# 2. Submission from an Operator manager or user to the Administration, then submission from an Administration manager or user to the BR

- 1. Operator manager or user creates files.
- 2. Operator manager/user uploads files and submits them for validation.
- 3. Operator manager/user checks the validation report.
- 4. Operator manager/user submits files to the Administration for approval.
- 5. Administration manager/user receives the submission from the Operator.
- 6. Administration manager/user checks the submission and has the following options:
  - accept the submission;
  - reject it;
  - delete the submission; or
  - download the files submitted by the Operator , modify them, create a new filing and run validation.
- 7. Administration manager/user submits files to the BR.
- 8. BR receives the submission and accepts or rejects it after checking the files.

## <u>3. Submission from an Intergovernmental Satellite Organization (IGSO) user to the Administration,</u> then submission from an Administration manager or user to the BR

- 1. IGSO user creates files.
- 2. IGSO user uploads files and submits them for validation. The notifying Administration must be specified in the mdb file, otherwise the validation process will block the submission.
- 3. IGSO user checks the validation report.
- 4. IGSO user submits files to the Administration for approval.
- 5. Administration manager/user receives the submission from the IGSO.
- 6. Administration manager/user checks the submission and has the following options:
  - accept the submission;
  - reject it;
  - delete the submission; or
  - download the files submitted by the IGNO, modify them, create a new filing and run validation.
- 7. Administration manager/user submits files to the BR.
- 8. BR receives the submission and accepts or rejects it after checking the files.

The submission process for Operator managers/users and Intergovernmental Satellite Organization users is the same: both submit the filing to the notifying Administration for approval.